## **Einzelbeschreibung**

Stand 22.06.2020 V6.1.1021

**Antrag für Zugang zum Meldeportal des Nationalen Waffenregisters**

Hier finden Sie eine Kurzanleitung zur Registrierung für einen Zugang zum NWR Meldeportal zur elektronischen Abgabe Ihrer Anzeigen an das Nationale Waffenregister (NWR).

Um über ProfiSoft ihre NWR-Meldungen an das NWR-II zu senden, müssen Sie sich am Meldeportal registrieren. Gleichzeitig teilen Sie mit über welche Software dies geschieht. Wir stellen Ihnen diesen Antrag bereits vorausgefüllt zur Verfügung.

Bitte folgen Sie der Schritt-für-Schritt Anleitung:

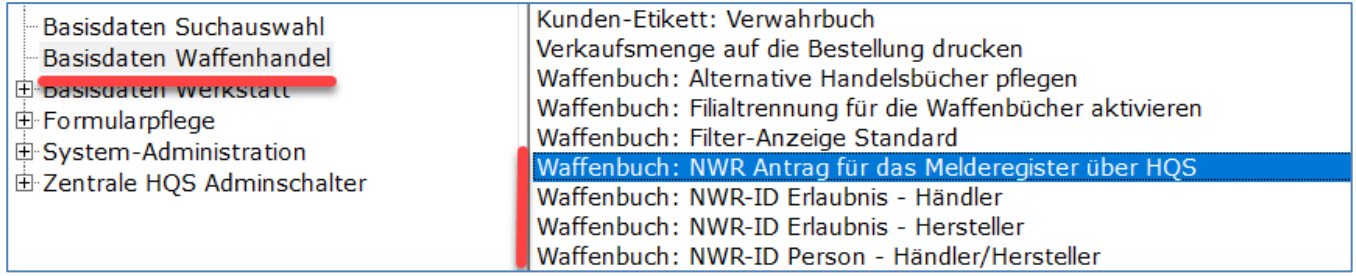

## **1. Hinterlegen der eigenen NWR-IDs (wenn noch nicht geschehen):**

- PC28 Basisdaten: Basisdaten Waffenhandel → Waffenbuch: NWR-ID Person/Erlaubnis eintragen
- Bitte hier alle erhaltenen NWR-IDs eintragen

## **2. Antrag für das Melderegister per E-Mail abrufen:**

- PC28 Basisdaten: Basisdaten Waffenhandel → Waffenbuch: NWR Antrag für das Melderegister über HQS
- Der Antrag wird Ihnen per PDF-Datei an die von Ihnen gewünschte E-Mail-Adresse geschickt. Diesen bitte mit einem PDF-Reader (nicht Browser!) öffnen und am Computer ausfüllen.
- Die wichtigen Daten für den Meldeberechtigten (in diesem Falle die HQS GmbH) haben wir bereits für Sie ausgefüllt.

Hinweis: Die HQS GmbH und Herr von Holdt sind hier natürlich nur stellvertretend eingetragen. Für die Zuordnung im NWR ist das Notwendig. Gemeldet wird später über Ihre NWR-ID.

- Einfach den **Antrag** mit Ihren Büchsenmacher / Waffenhersteller und -händler Daten **ergänzen**.
- Antrag **ausdrucken**
- Antrag **unterschreiben**
- Antrag zu Ihrer **Waffenbehörde** bringen und **abgeben** (Personalausweis nicht vergessen!)

Die Waffenbehörde sendet dann den Antrag zur NWR-Kopfstelle. Sobald die Freischaltung erfolgt ist, erhalten Sie und HQS eine E-Mail zur Bestätigung. Damit sind Sie bereit um Ihre Meldungen ab dem 01.09.2020 an das NWR-II zu übermitteln.

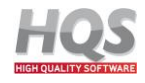